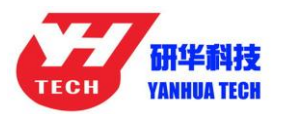

### **Download ACDP data to PC from iPhone Manual**

1.Install the iTunes from [Apple's official website.](file:///D:/Users/Administrator/AppData/Local/Youdao/Dict/8.0.1.0/resultui/html/index.html#/javascript:;)

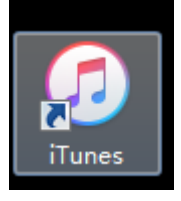

#### 2. Connect the iPhone by iTunes.

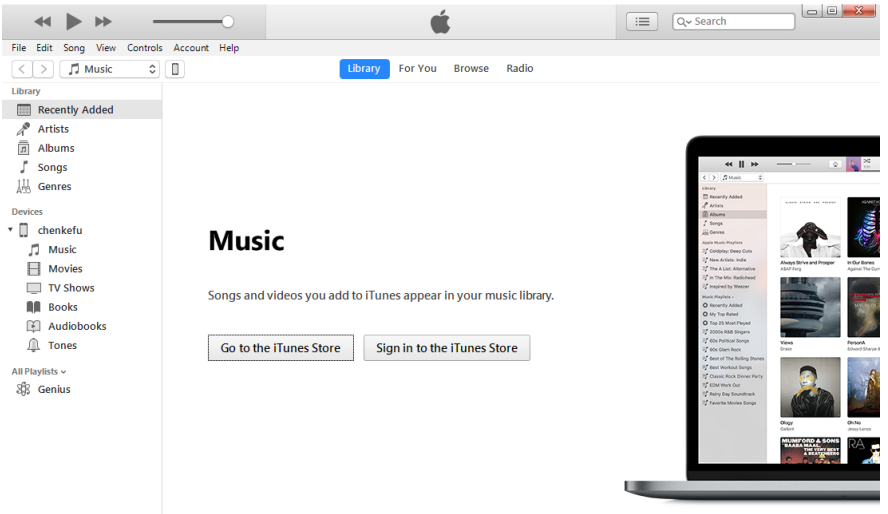

3. Click the following icon.

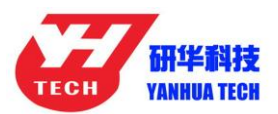

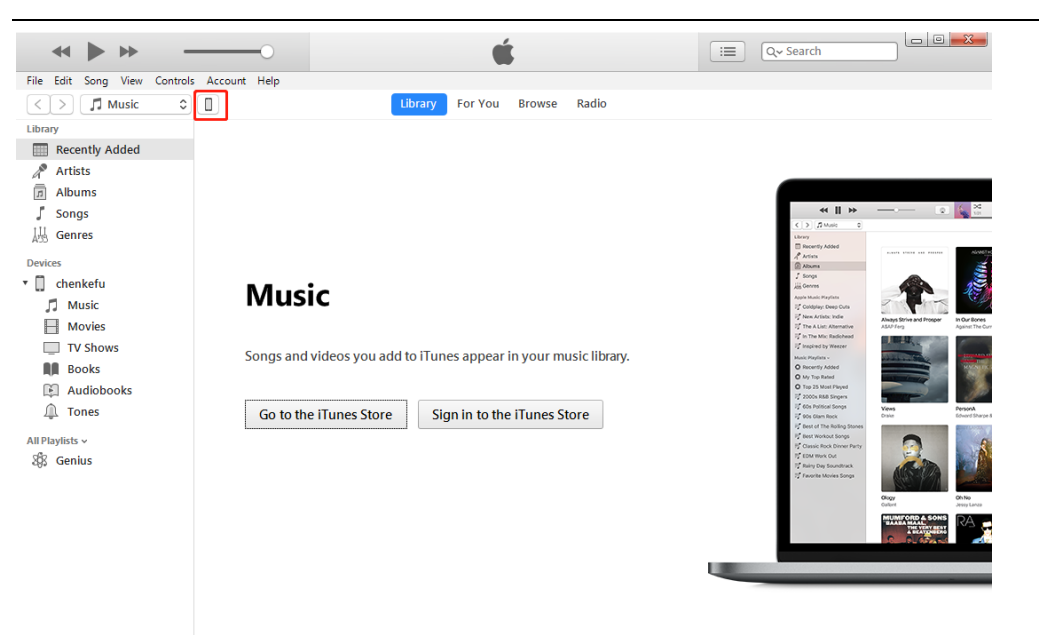

#### 4. Click the following icon.

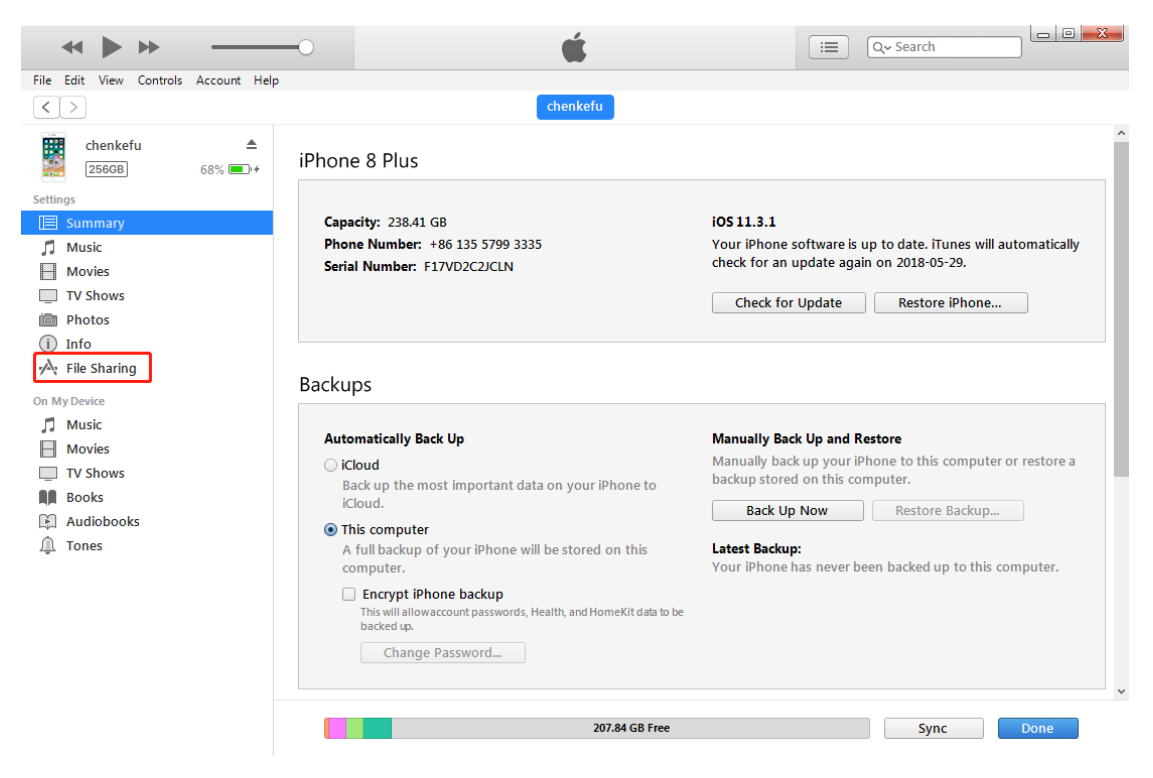

5. Click the following icon.

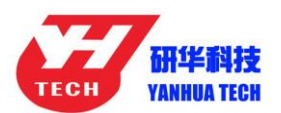

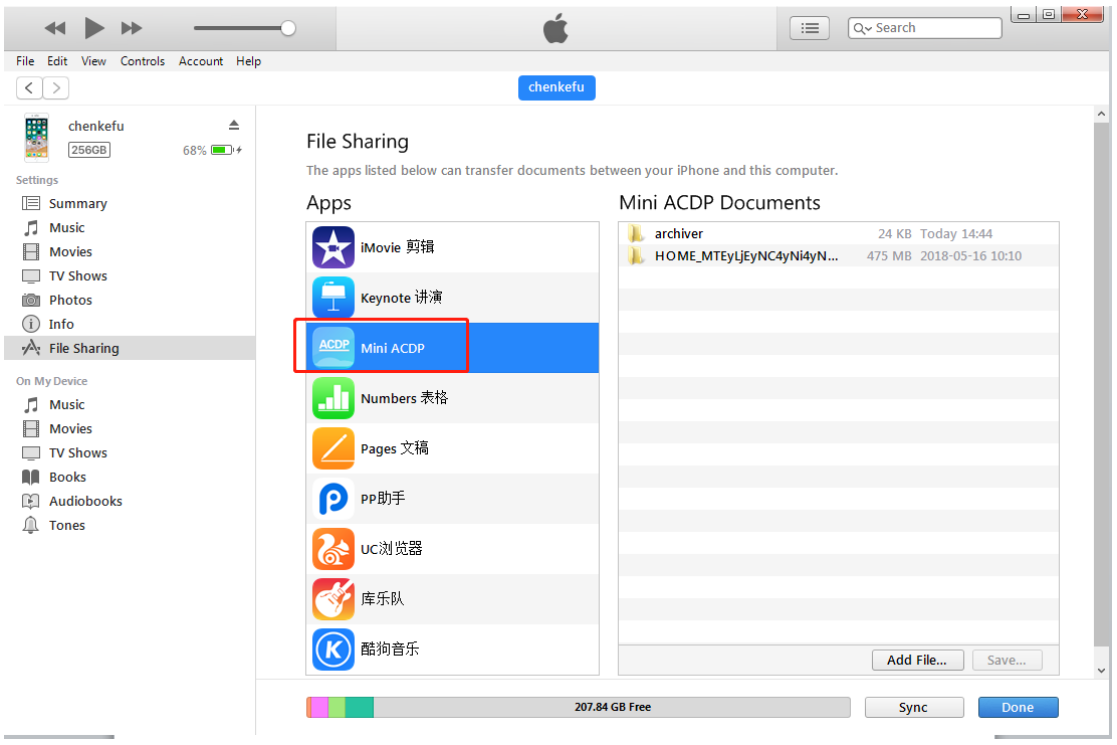

## 6. Click the following icon, then click "Save"

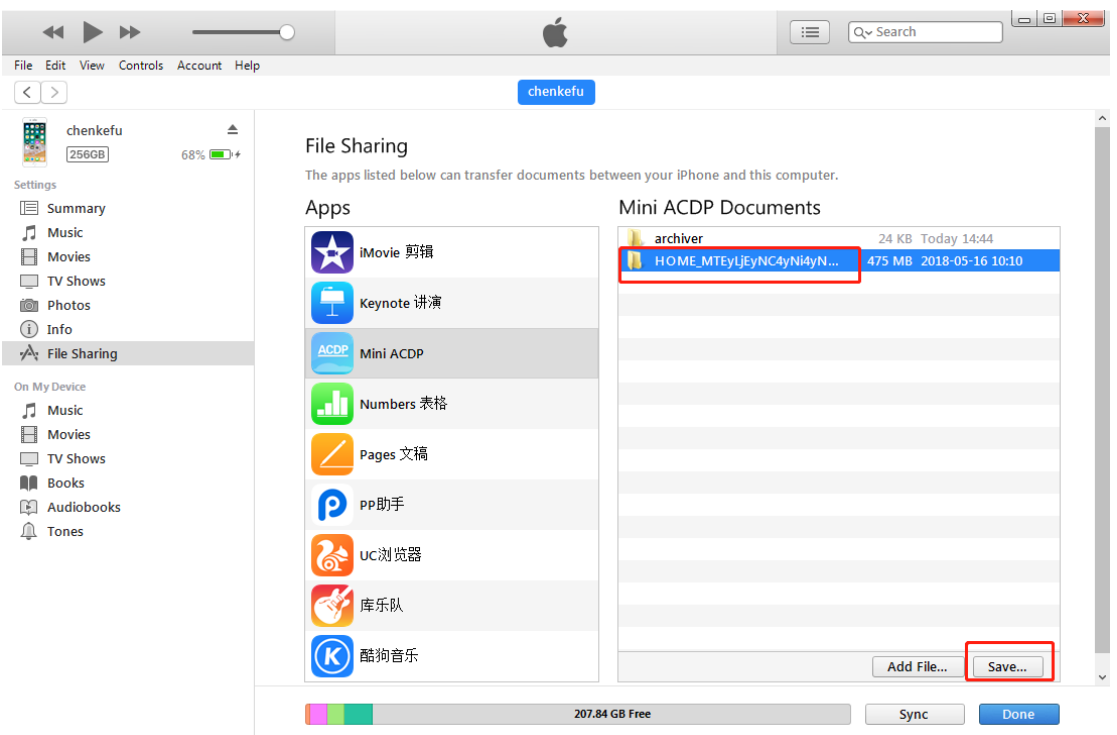

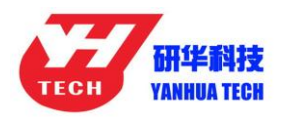

#### 7. Choose a folder to save the data.

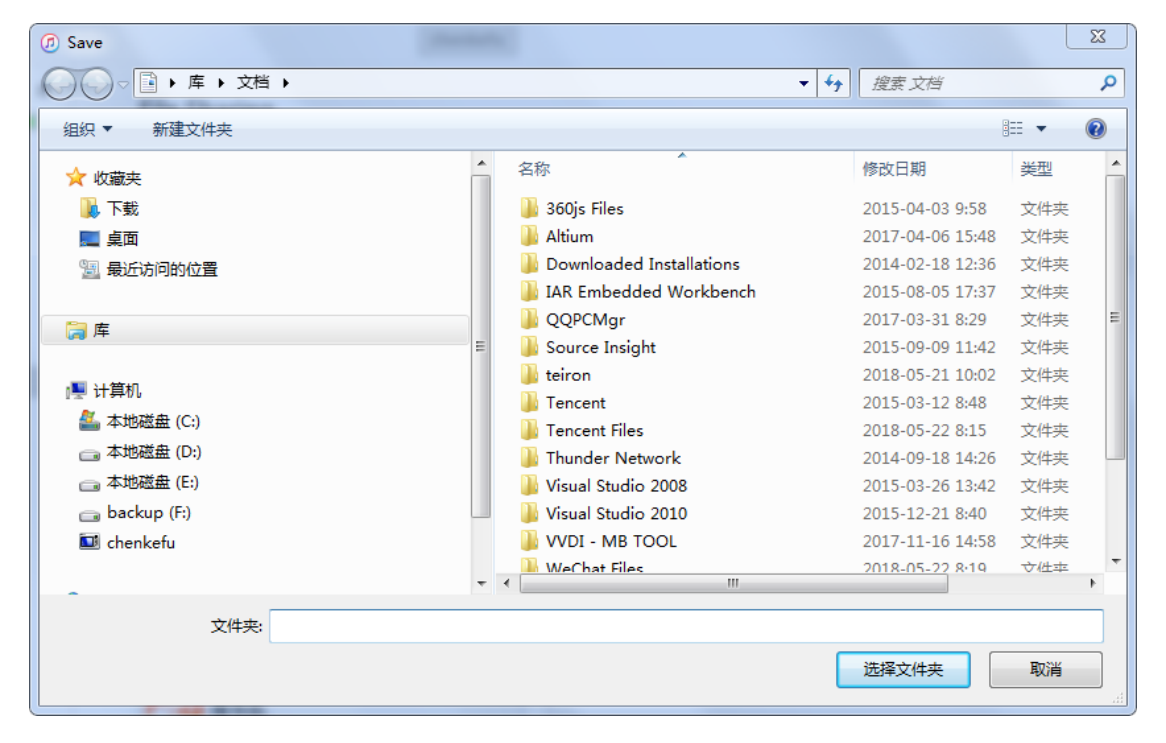

8. Find the "ACDP data" folder and open it.

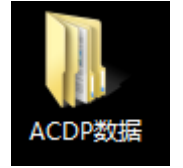

9. Open the folder which save the data.

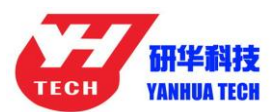

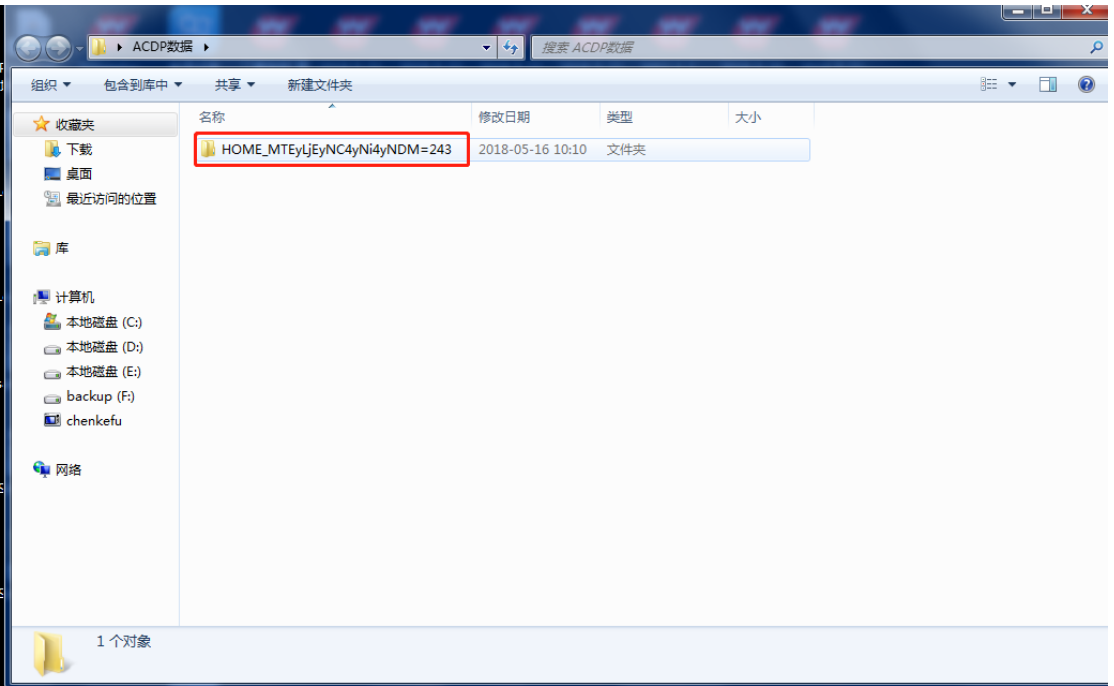

### 10. Open the"Custom" folder.

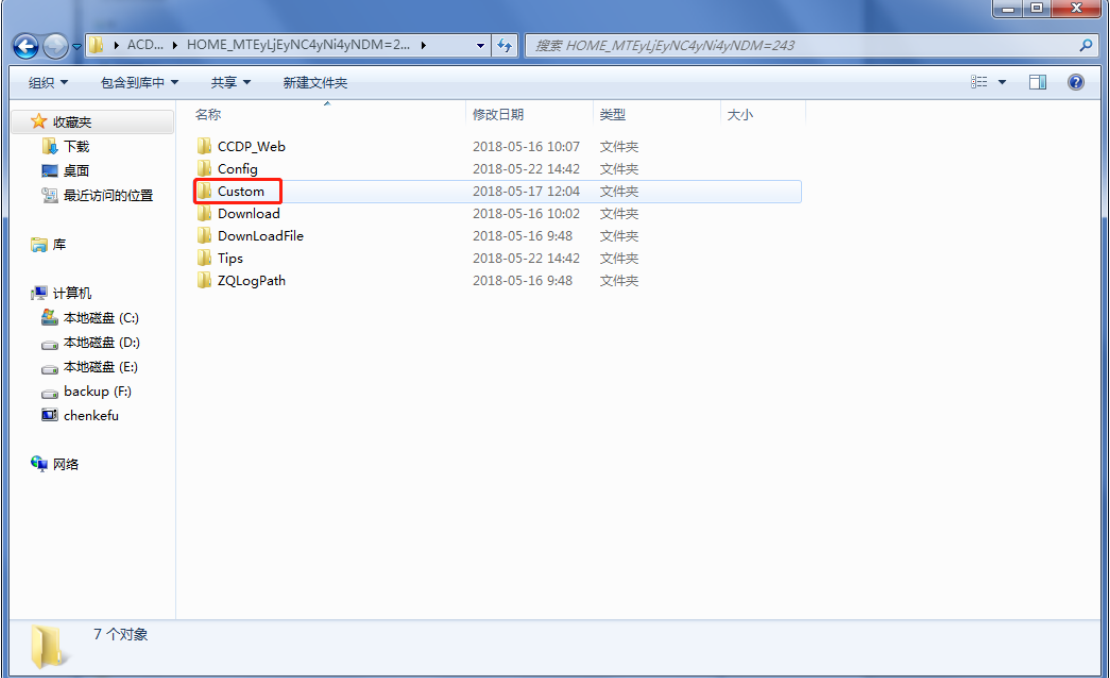

11. The data of 8-pin IC is saved in the "ic" .

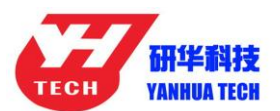

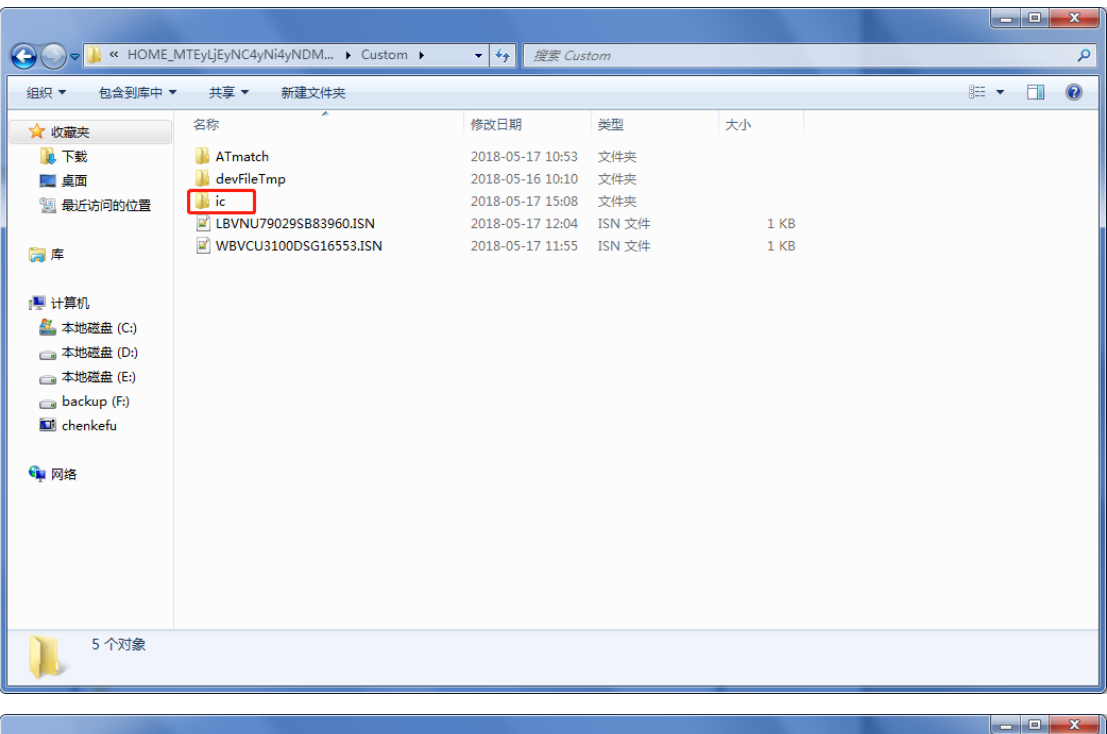

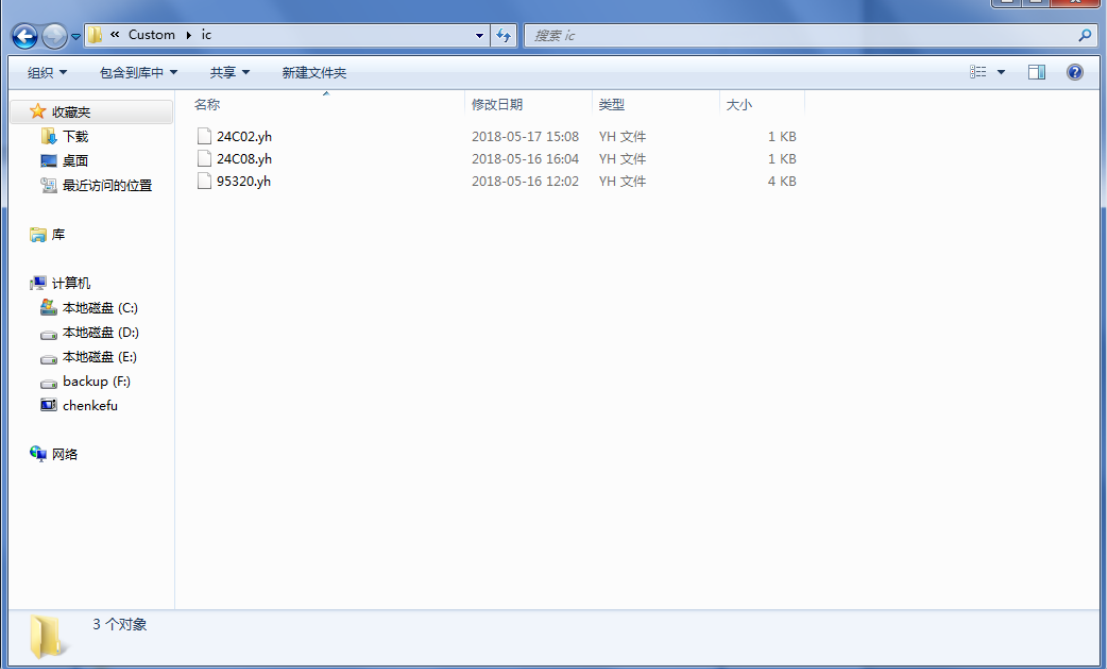

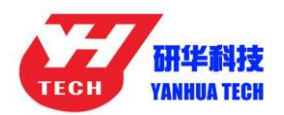

### 12. BMW and the other models data is saved in "ATmatch "

folder.

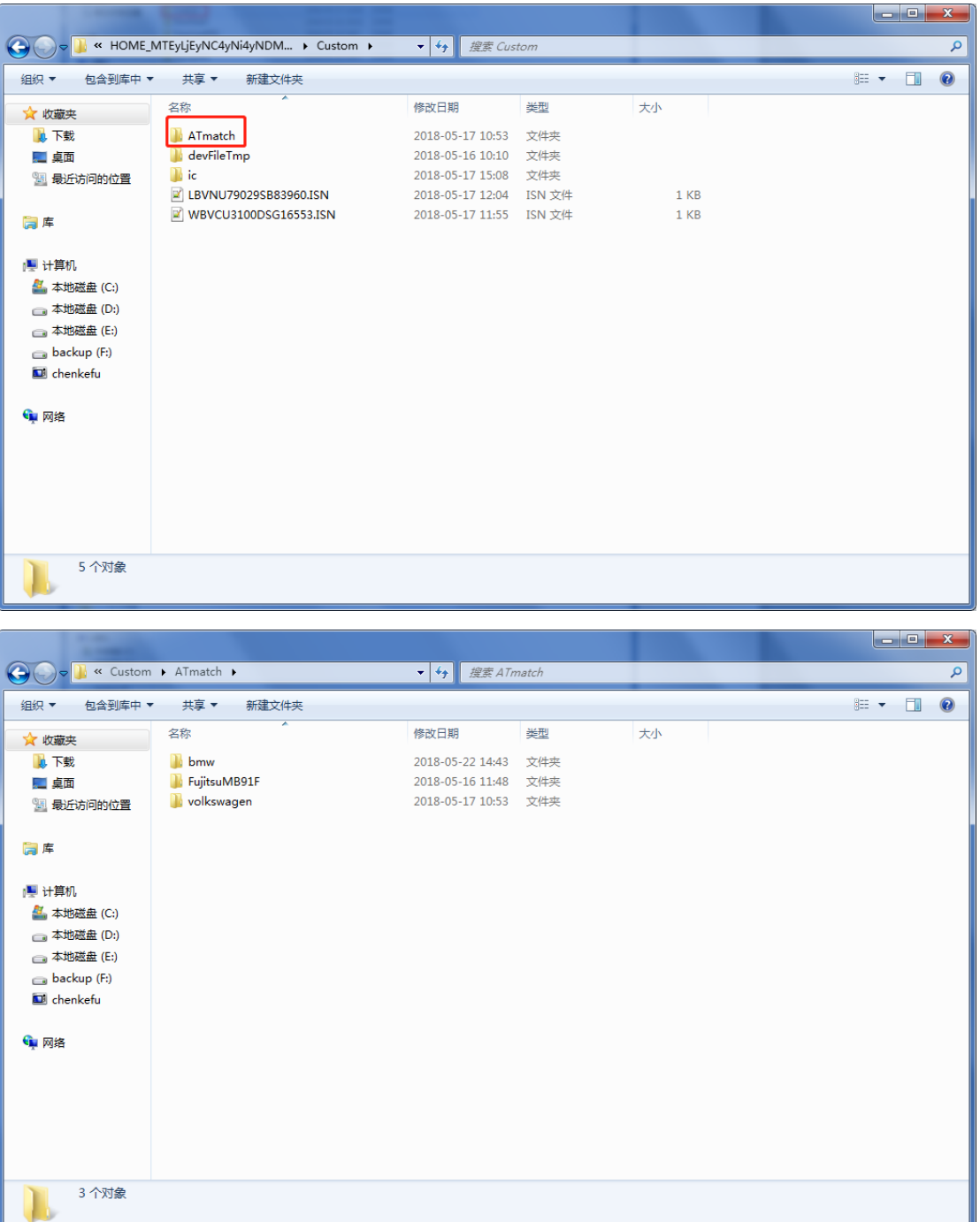